## le cnam

## **Créer un sondage sur Moodle**

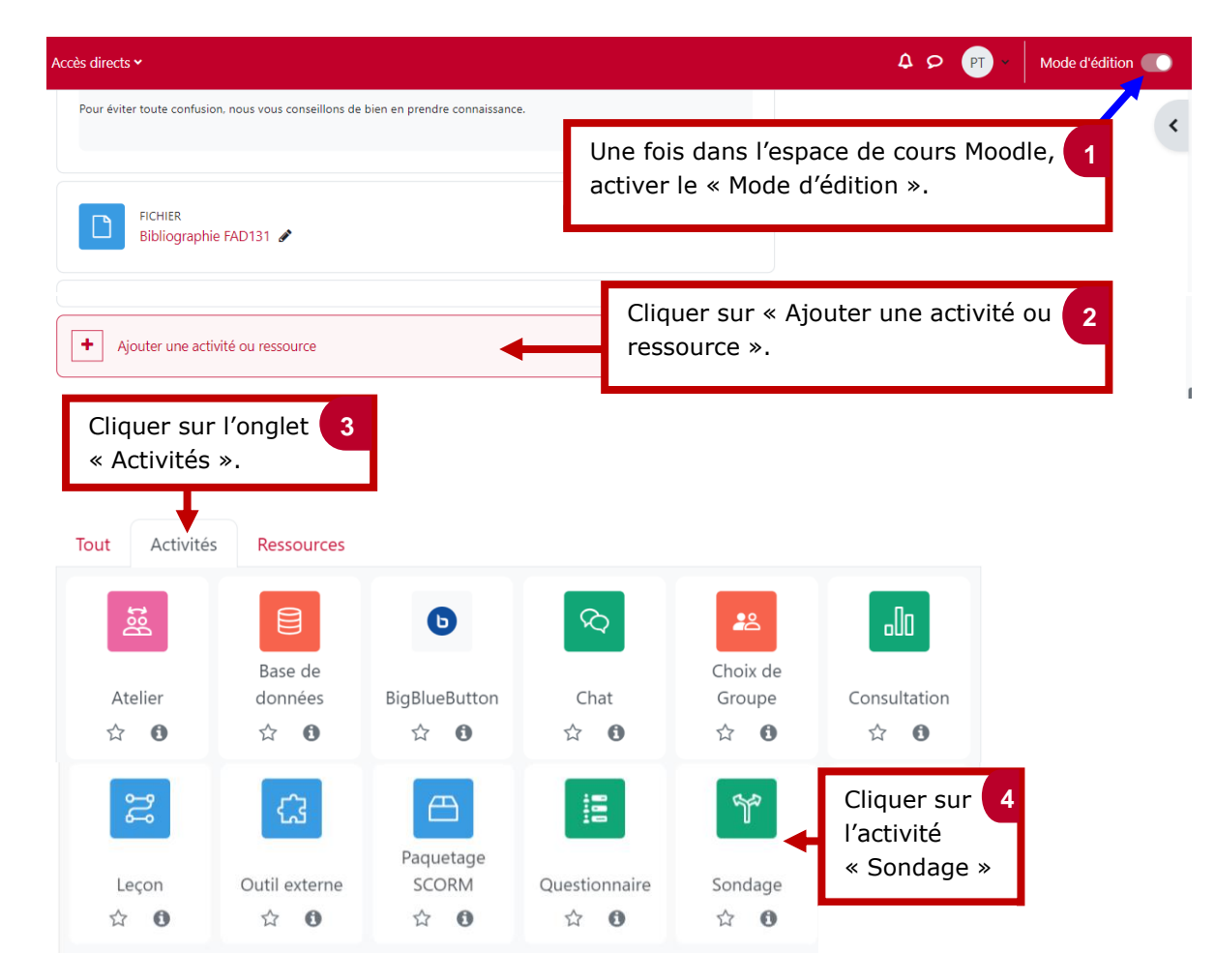

Tout déplier

## \* Ajout Sondage à Séance pour bien démarrero

 $\vee$  Généraux Donner un nom au sondage. **5** Nom du sondage  $\theta$ Le numérique favorise l'autonomie des élèves Description **EXECUTE:** Paragraphe  $\bullet$  **B**  $I$  **E**  $\in$  **E**  $\circ$  **E**  $8E$ FI Donner une consigne en lien avec le sondage puis cocher la case pour l'afficher aux élèves. Chemin: p  $\supset$  Afficher la description sur la page de cours  $\bigcirc$ Mode d'affichage des Afficher horizontalement  $\triangleq$ options  $\times$  Options Permettre la Non ≑ modification du choix Choisir les options de réponses qui Permettre le choix de Non  $\triangleq$ plusieurs réponses vous conviennent. Limiter le nombre de<sup>0</sup> Non  $\triangleq$ réponses permises Option 1 D'accord Renseigner les propositions de  $0<sub>0</sub>$ réponses liées au sondage. Option 2  $\bullet$ Pas d'accord

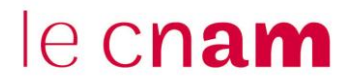

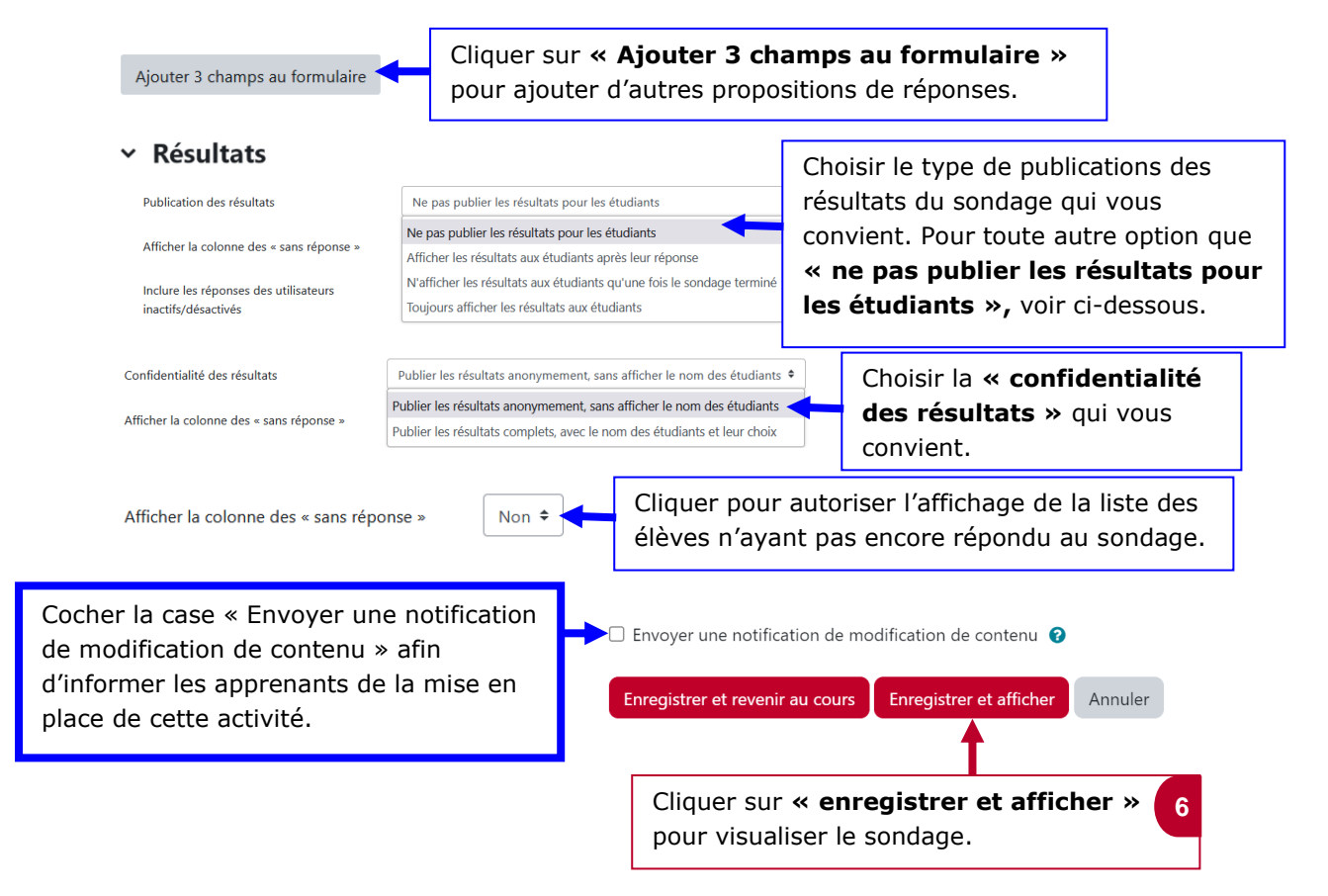